## Kommentierte Powerpoint Präsentation aufzeichnen

Voraussetzung: eine vorhandene PP-Präsentation, ein angeschlossenes Mikrofon

So erstellen Sie eine kommentierte PP Präsentation:

- 1. Öffnen Sie eine PowerPoint Präsentation
- 2. Gehen Sie in der Menüleiste auf "Bildschirmpräsentation" und "Bildschirmpräsentation aufzeichnen"

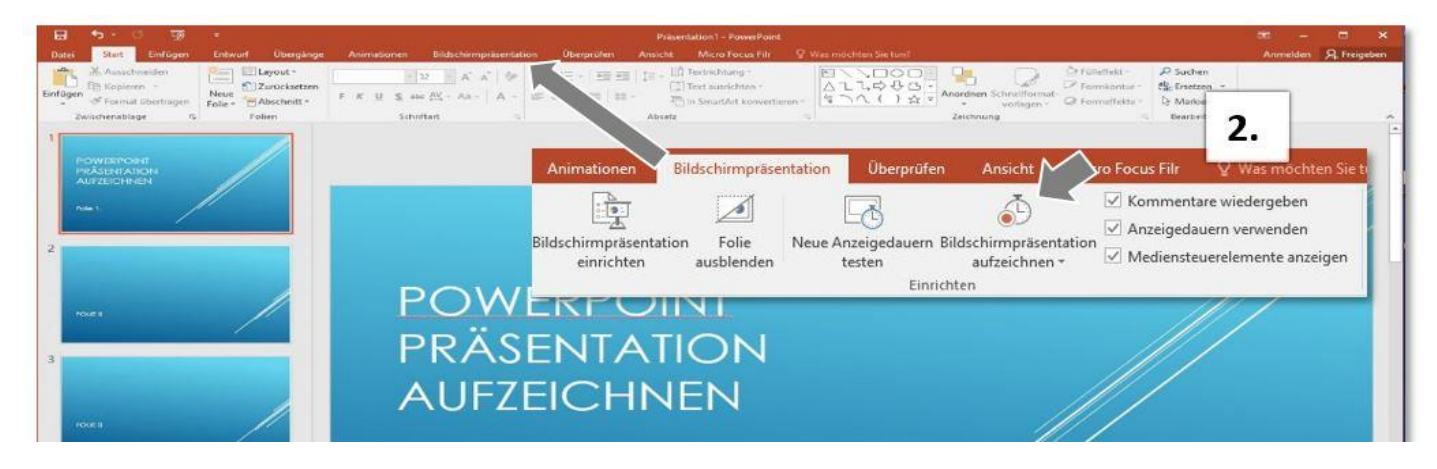

- 3. Gehen Sie auf "Aufzeichnung am Anfang beginnen"
- 4. Gehen Sie auf "Aufzeichnung starten".

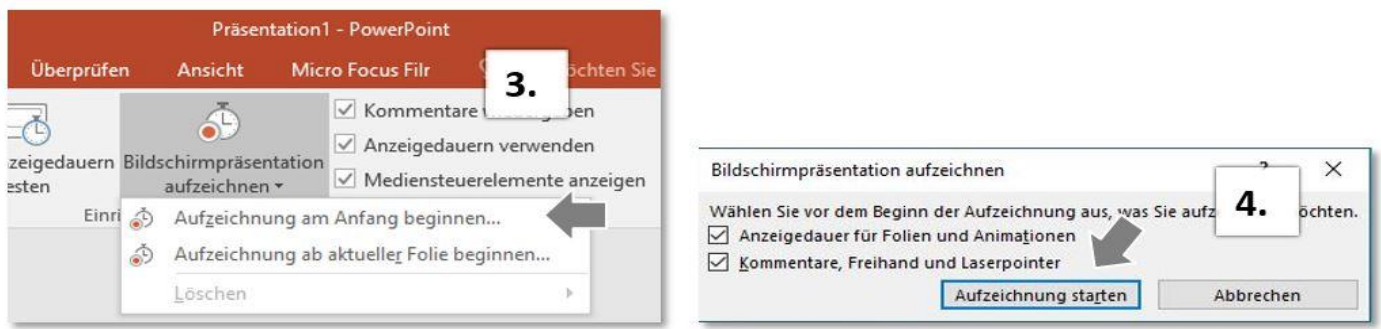

- 5. Die Aufzeichnung startet sofort mit der ersten Folie.
- 6. Sprechen Sie ihren Text in gewohnter Geschwindigkeit
- 7. Machen Sie vor dem Folienwechsel eine kurze Sprechpause
- 8. Während der Präsentation können Sie den Laserpointer oder Textmarker verwenden. Klicken Sie hierzu mit rechts auf die Folie und gehen auf Zeigeroptionen…nächste Folie, auf der Tastatur Pfeiltaste rechts drücken
- 9. Sollten Sie sich versprechen, dann können Sie nach Abschluss der Gesamtaufnahme einzelne Folien erneut besprechen.
- 10. Sind alle Folien der PP Präsentation besprochen, erscheint neben jeder Folie ein kleiner Stern. Sobald Sie die Powerpoint starten, werden alle Folien mit Audiodateien abgespielt.
- 11. Möchten Sie eine Folie neu besprechen, dann klicken Sie auf die gewünschte Folie, auf "Präsentation aufzeichnen", Löschen und "Kommentar für..." löschen. Der kleine Stern neben der Folie verschwindet.

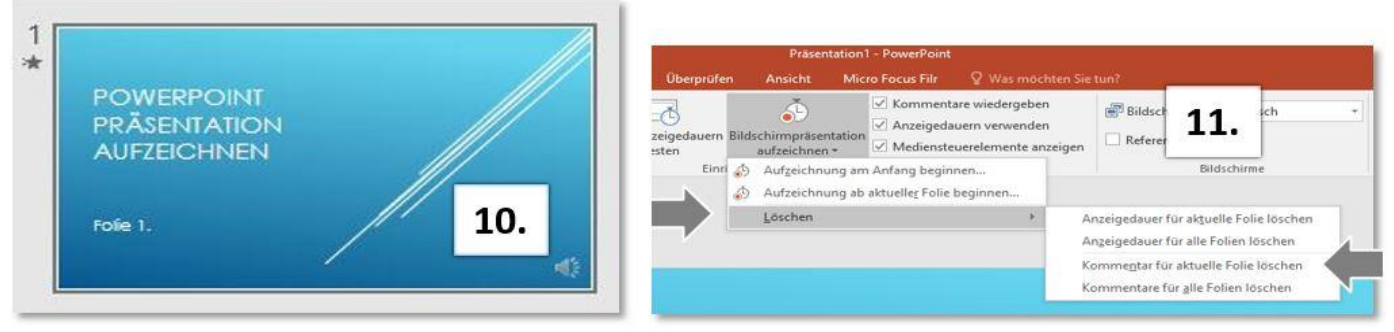

12. Anschließend bei "Aufzeichnung ab aktueller Folie beginnen" fortfahren und die Aufnahme der einzelnen Folie mit der "esc-Taste" beenden.

Die erstellte, kommentierte PowerPoint Präsentation sollte anschließend gespeichert und für den Upload auf die Plattformen als MPEG4-Video abgespeichert werden. Gehen Sie hierzu in PowerPoint auf "Datei", "Exportieren", wählen Sie den Speicherort und als Dateityp "MP4" aus.